### ISTITUTO ISTRUZIONE SECONDARIA SUPERIORE  $II. S S.$ "Enrico Mattei" "E. MATTEI" MAGLIE **MAGLIE Tecnico**<br>I Industriale Scientifico **LICEO SCIENTIFICO - LEPS03801G ISTITUTO TECNICO INDUSTRIALE - LETF03801N** erale) **CORSO SERALE - LETF038513** per le Scienze Applicate Indirizzi/Specializzazioni: Informatica e Telecomunicazioni: Elettronica ed Elettrotecnica. Progetto Sirio C'E MATTER "E. MATTE!" 'E MATTEI' **MAGLIE SMAGLIE** MAGLIE Meccanica, Meccatronica ed Energia; Sistema Moda: Tessile, Abbigliamento e Moda INSEGUITORE SOLARE *Applicazione hardware e software*

### DI GIUSEPPE PALUMBO

### SEGUITO SOLARE

Nasce dall'esigenza di

Sfruttare al massimo l'irradiazione solare

**Registrare** l'andamento della tensione

Visualizzare i dati in forma grafica

Il presente lavoro interdisciplinare ha coinvolto le materie di Informatica, Elettronica.

### **OBIETTIVO:**

costruire un sistema di controllo dell'angolazione dei pannelli fotovoltaici, in modo da "inseguire" il sole, per ricevere una maggiore e più diretta irradiazione nell'arco della giornata

### MATERIALE UTILIZZATO

- n.2 Arduino Uno;
- n.2 fotoresistenze;
- n.1 servomotore;
- n.3 circuiti stampati;
- Cavi per il cablaggio.

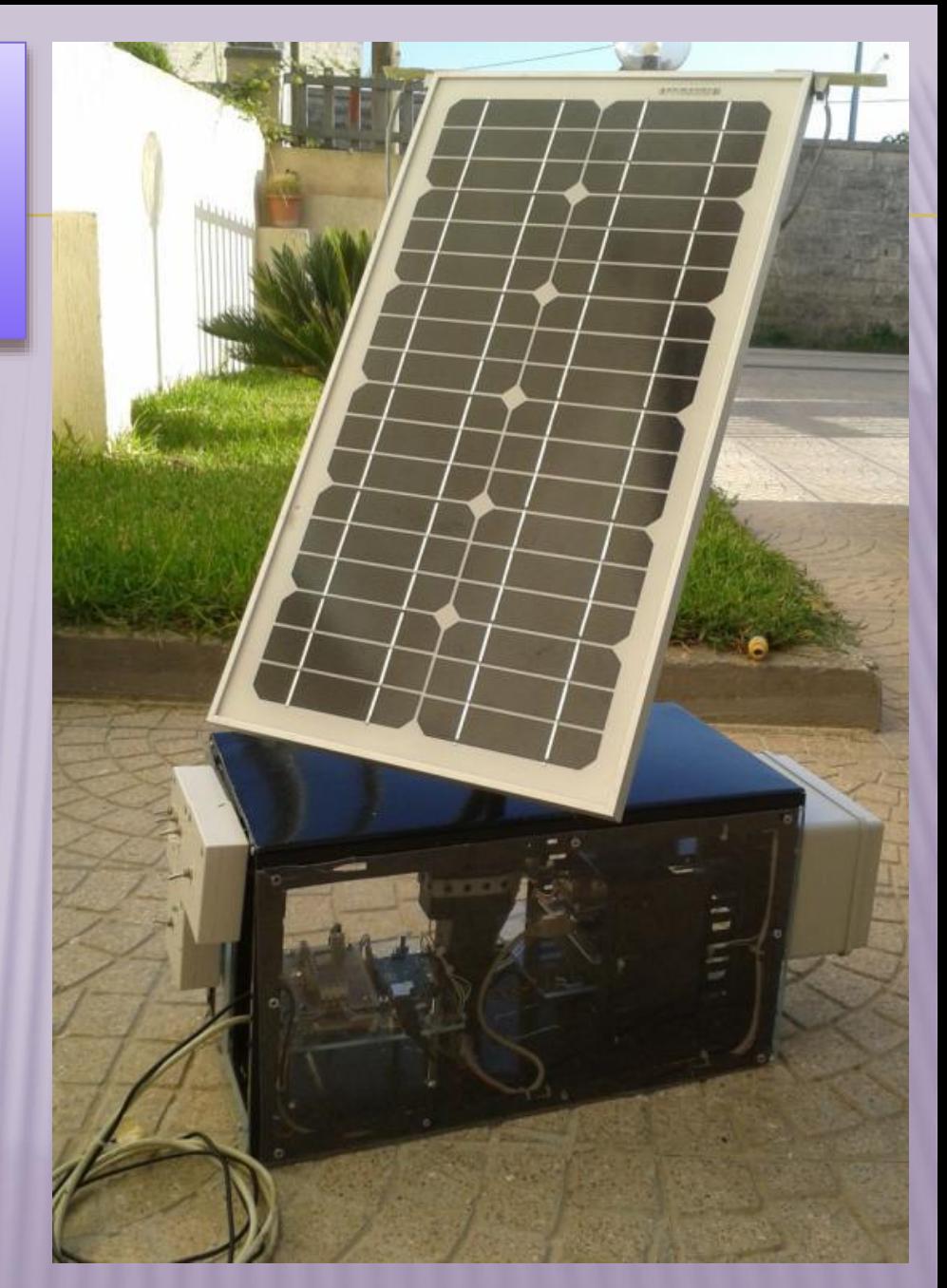

# FUNZIONAMENTO

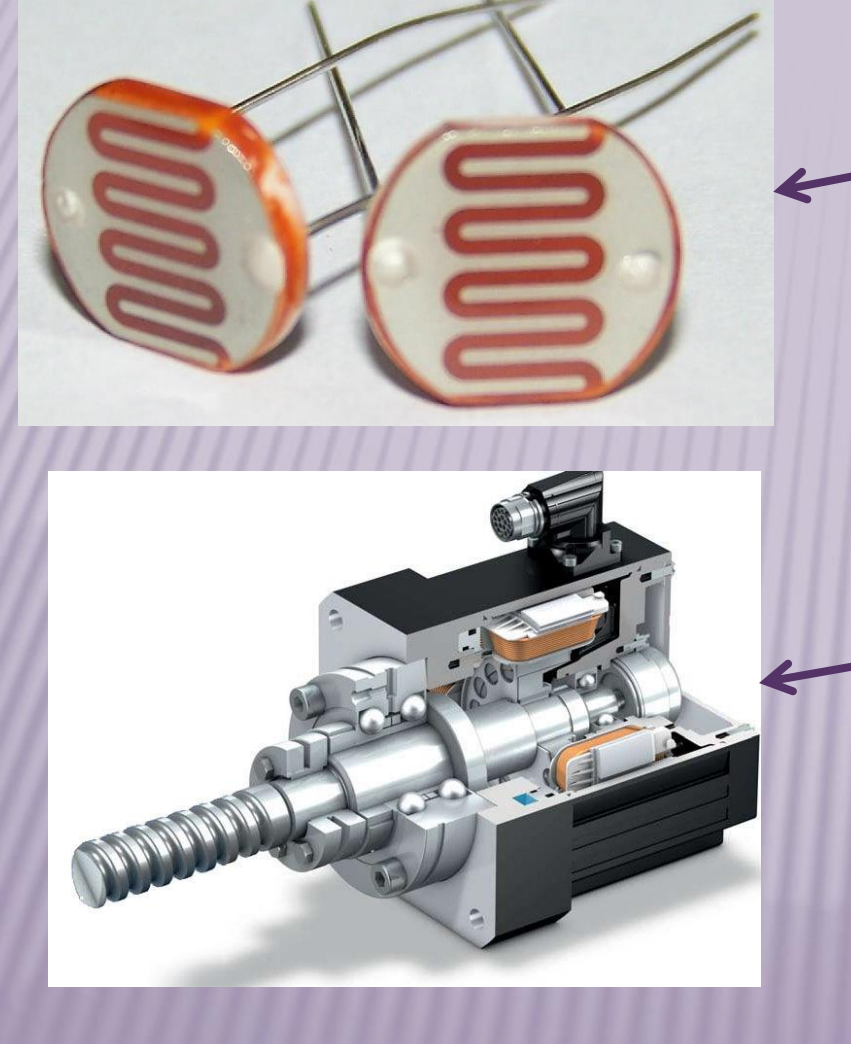

Il valore delle due fotoresistenze cambia in funzione della posizione del sole. Questi valori, che sono variabili nel tempo, acquisiti dal sistema di controllo, determinano in uscita l'azionamento di un servomotore che determina un cambiamento nell'angolazione dei pannelli

1) Implementazione dei sensori: posizionamento delle fotoresistenze con inclinazione di 45° rispetto alla verticale

2) Collegamento dei sensori alla scheda di controllo (ARDUINO)

3) Collegamento di ARDUINO al servomotore

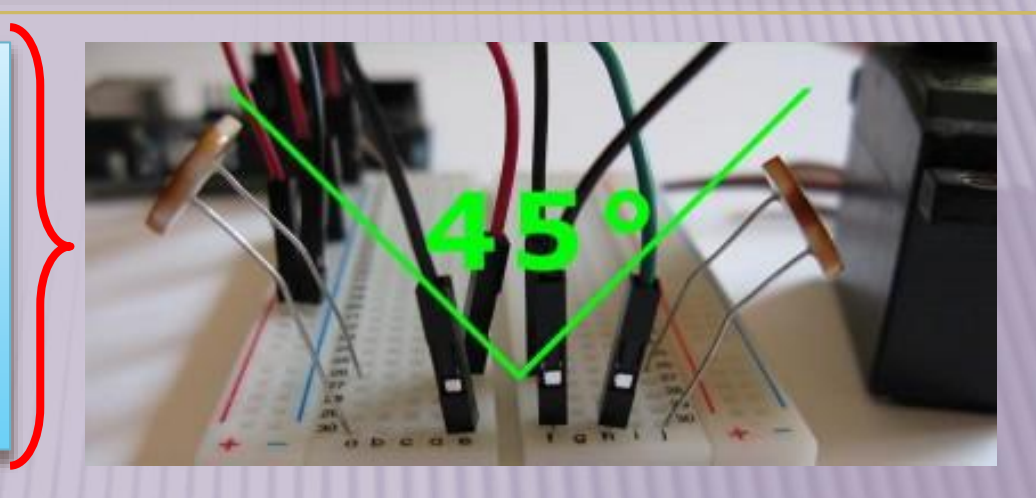

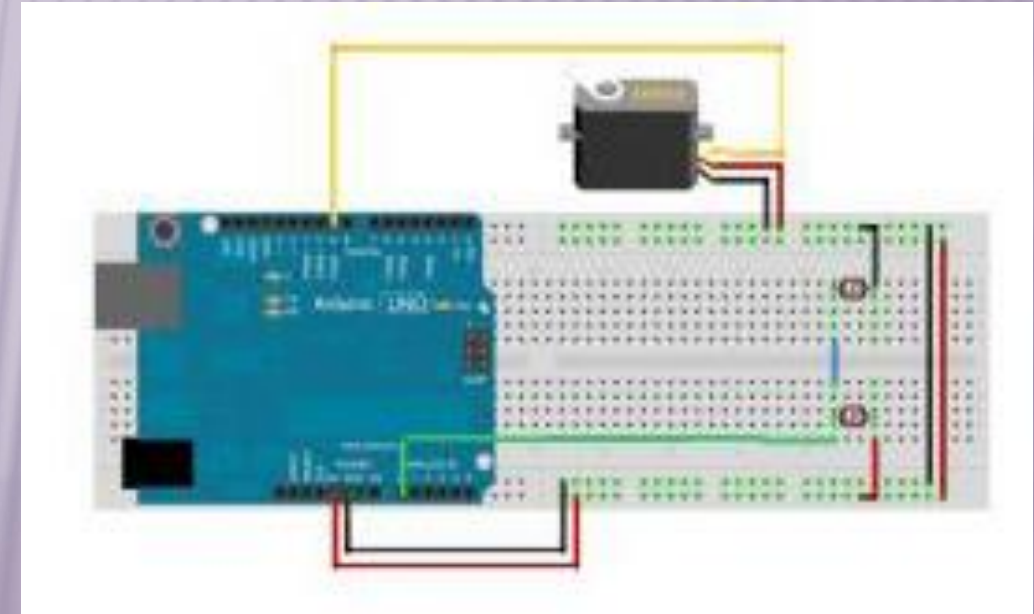

4) Realizzazione del circuito stampato e della basetta

5) Elaborazione del

software di controllo

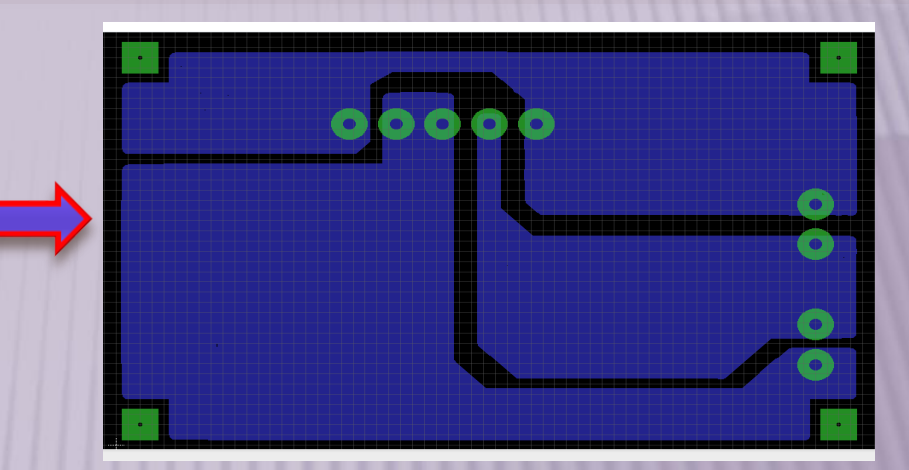

### o sketch\_completo\_per\_la\_relazione | Arduino 1.0.

File Modifica Sketch Strumenti Aiuto

sketch completo per la relazione \$

.<br>//includi la classe Servo.h, utilizzata per la gestione del servomotore; #include <Servo.h>

.<br>/imposta la variabile di tipo integer a cui assegni il pin a cui colleghi il sensore, nel nostro caso sul piedino AO;  $int$  sensorPin = A0;

.<br>//imposta la variabile di tipo integer a cui assegni il pin a cui colleghi il servomotore,nel nostro caso sul piedino 9; int servoPin =  $9:$ 

//imposta una variabile di tipo integer a cui assegnerai il valore letto dal sensore in fase loop();  $int$  sensorValue = 0;

\*imposta una variabile di tipo integer che indica la posizione, in gradi, del servo, in fase di start dello sketch posiziono il valore del servo a 90°;

### int servoGrad =  $90$ ;

/\*imposta una variabile di tipo integer a cui assegni una tolleranza entro la guale il servo non deve ruotare anche se il sensore rileva variazioni dal valore centrale;

### $int$  tolleranza = 40;

//inizializza l'oggetto Servo assegnandolo all'istanza myservo; Servo myservo:

### void setup() {

- //imposta il pin a cui è connesso il sensore in modalità INPUT; pinMode( sensorPin, INPUT);
- //con il metodo attach (pin) dell'oggetto myservo indichi a quale pin è collegato il servomotore; myservo.attach( servoPin );
- //con il metodo write(grad) imposti i gradi a cui il servo deve posizionarsi, in fase di setup(); myservo.write( servoGrad );

Il nome dello sketch è stato modificato. I nomi possono essere composti solo da caratteri ASCII e numeri (ma non possono iniziare con un numero) ono anche essere più brevi di 64 caratteri.

6) realizzazione del collegamento di una seconda scheda arduino con un display 16x2, sul quale è visualizzata la tensione istantanea del pannello.

> 7) Elaborazione del circuito stampato e realizzazione della seconda basetta

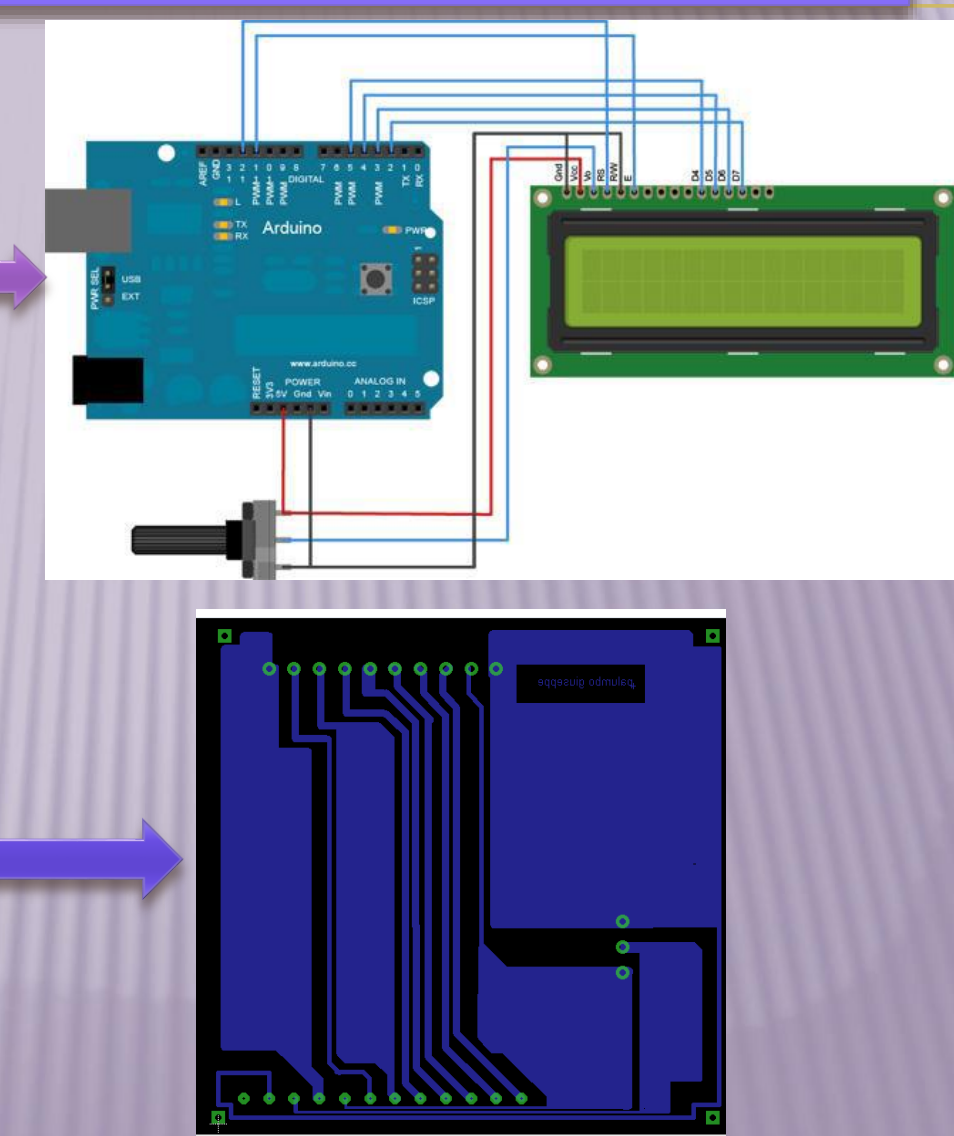

8) secondo sketch riferito alla creazione di un voltmetro digitale e alla configurazione della porta seriale del microcontrollore.

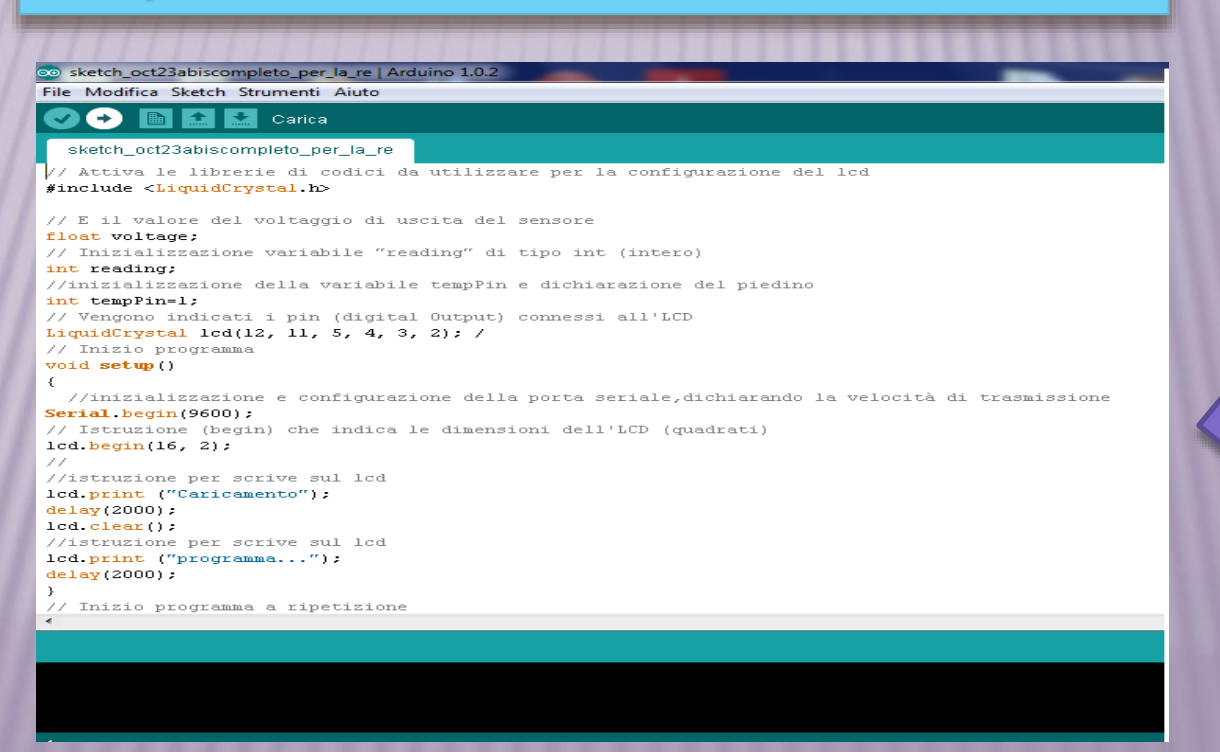

## STRUTTURA DEL SOTWARE

Analisi del problema

Acquisizione dati dal microcontrollore (ARDUINO)

Memorizzazione dei dati in una database,nel nostro caso è stato utilizzato MySql

Registrazione per ogni lettura, di data e ora e di un campo di tipo auto–increment, che servirà ad identificare la lettura.

Realizzazione di un programma in C# per la memorizzazione sul database dei dati provenienti dal microcontrollore

# SITO WEB

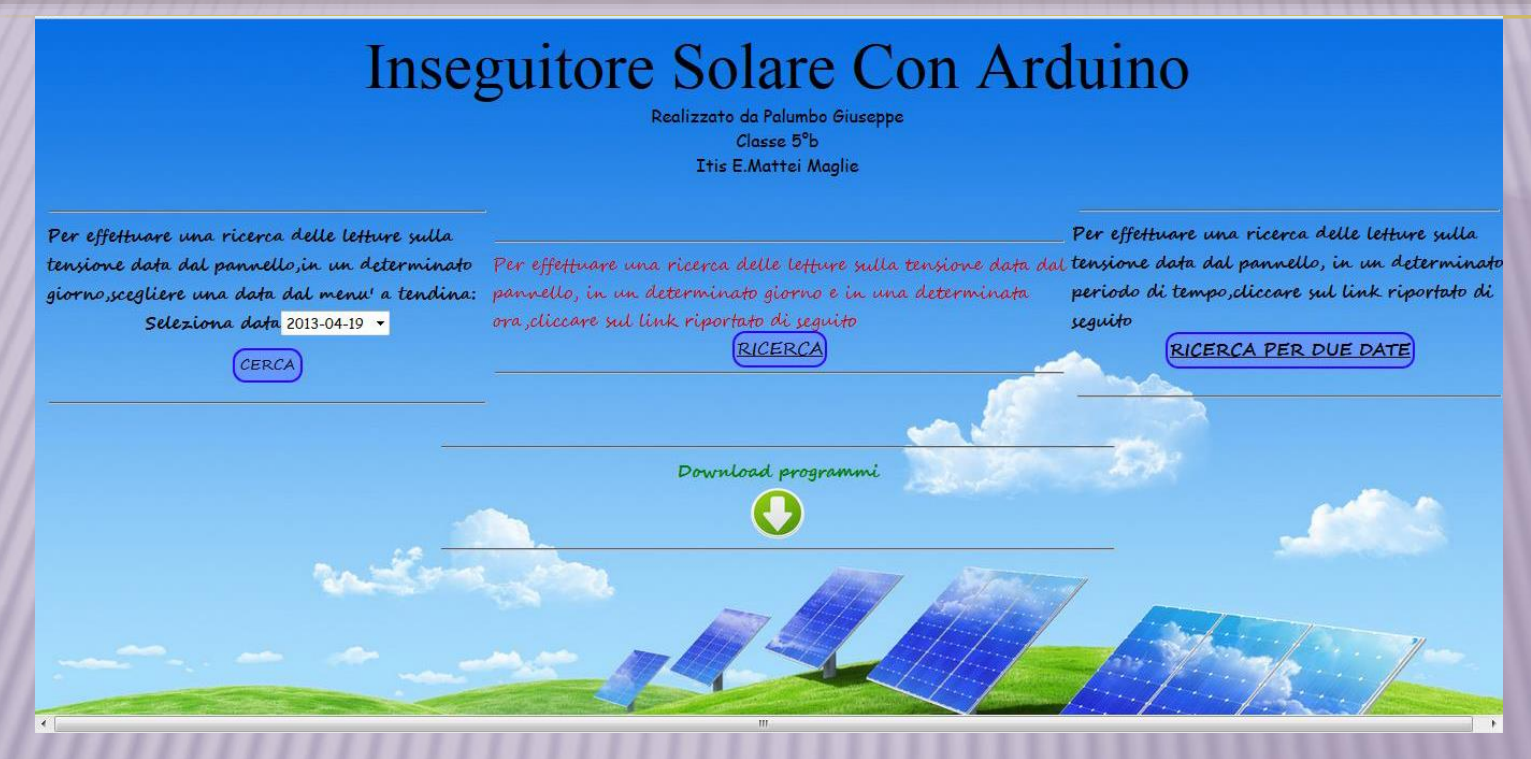

Un sito web appositamente realizzato permette di: a) effettuare una ricerca delle letture per data sulla tensione fornita dal pannello; b) ricerca delle letture per data e per orario; c) ricerca delle letture in un certo intervallo di tempo; d) scaricare il programma in C#, il manuale, il programma lcd-arduino.

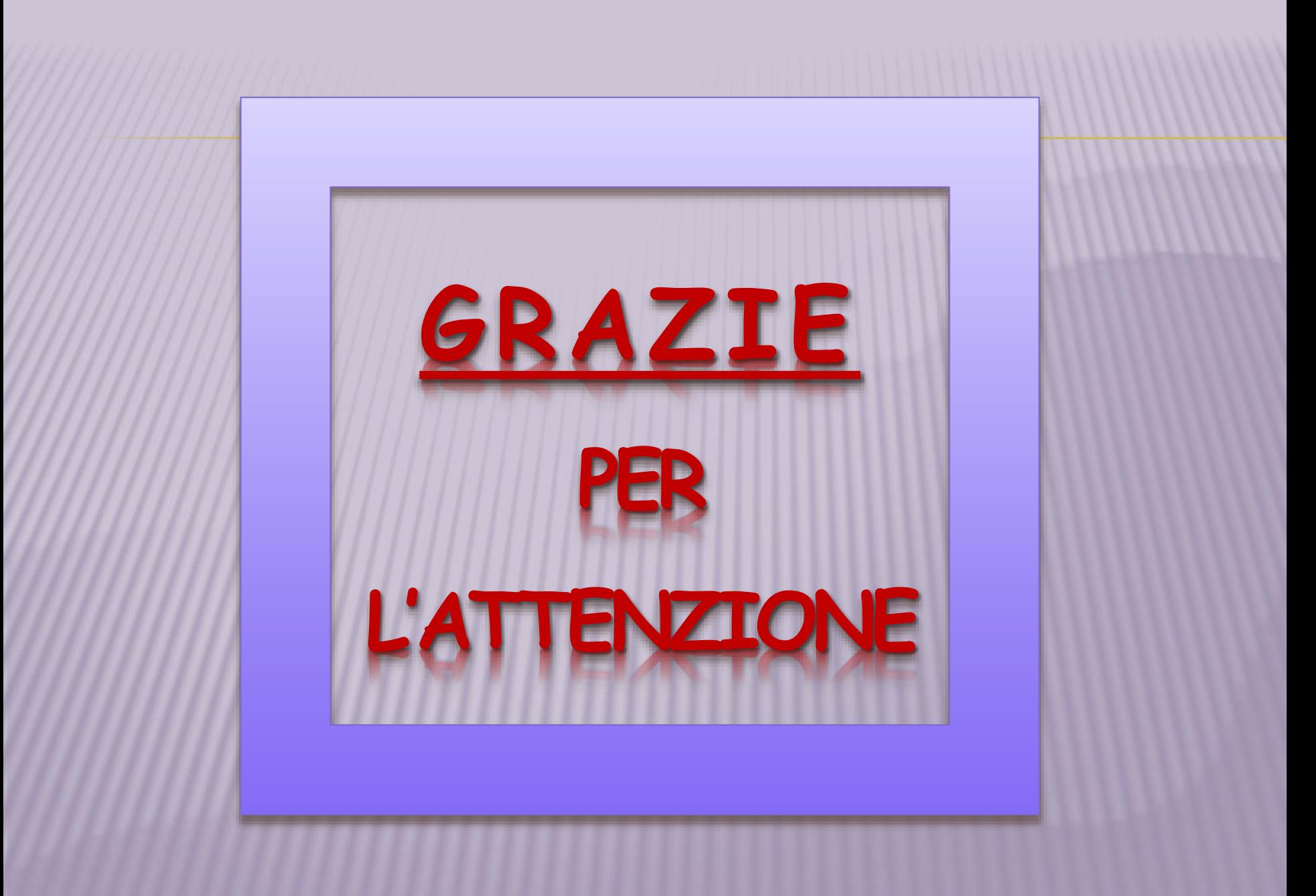